# SCRATCH for Budding Computer Scientists

by <u>David J. Malan</u> <<u>malan@post.harvard.edu</u>>
<u>Printer-Friendly Version of Tutorial</u>

« Previous | Table of Contents | Next »

## Loops

In programming, a **loop** can induce multiple executions of statements. In Scratch, any block whose label begins with "forever" or "repeat" is a looping construct.

One such block is:

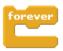

This construct allows us, for instance, to instruct a sprite to meow every other second:

```
forever

say Meow for 1 secs

wait 1 secs
```

A repeat block allows you to loop a specific number of times:

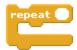

A repeat until block allows you to loop until some condition is true:

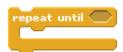

Sometimes, you want execute some statement multiple times, each time varying your behavior ever so slightly.

# "if," "when," or "until"

#### **Conditions**

In programming, a **condition** is something that must be true in order for something to happen. A condition is thus said to "evaluate to true" or "evaluate to false." In Scratch, any block whose label says "if," "when," or "until" is a sort of conditional construct.

One such block is:

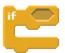

The construct above is generally known as an "if construct." With it can we instruct a sprite to say hello only if, say, the user has depressed the mouse button:

```
if mouse down?
```

A related construct is the "if-else construct":

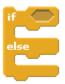

With the above construct can we instruct a sprite to say hello or goodbye, depending on whether the user has depressed the mouse button:

```
if mouse down?

say Hello!
else
say Goodbye!
```

Realize that these constructs can be nested to allow, for example, for three different conditions:

```
if key a pressed?

say A is for alpha!

else

if key b pressed?

say B is for beta!

else

say I don't know any other Greek letters
```

The above construct could be called an "if-else if-else construct".

Another conditional block is:

```
when space ▼ key pressed
```

Yet another such block is:

```
wait until 🔵
```

Sometimes, you want one or more statements to be executed multiple times in a row. To implement this behavior, we turn our attention to <u>loops</u>.

### Variables

In programming, a **variable** is a placeholder for some value, much like *x* and *y* are popular variables in algebra. In Scratch, variables are represented with blocks shaped like elongated circles, uniquely labeled by you. Variables, generally speaking, can be **local** or **global**. In Scratch, a local variable can be used by just one sprite; a global variable can be used by all of your sprites.

Variables allow us, for instance, to instruct a sprite to count up from 1:

```
forever

say counter for 1 secs

wait 1 secs

change counter by 1
```

A variable that only takes on a value of true (i.e., 1) or false (i.e., 0), incidentally, is called a **Boolean variable**.

## Lists:

https://www.youtube.com/watch?v=gozgSqeGdV4

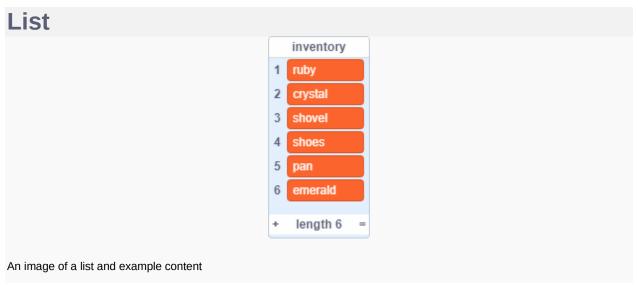

A **list** (also called an <u>array</u> in other programming languages) is a tool that can be used to store multiple pieces of information at once. It can also be defined as a variable containing multiple other variables. A

list consists of a numbers paired with <u>items</u>. Each item can be retrieved by its paired number. List <u>blocks</u> can be found in the <u>Data blocks</u> palette.

#### Contents

#### **List Blocks**

Main article: List Blocks

The following blocks can be used to program lists:

- addthingtolist Adds an item to a list
- deleteloflist Deletes a chosen item of a list
- insertthingatloflist Inserts an item at a chosen point in a list
- replaceitem1oflistwiththing Replaces an item in a list with a new item
- list A reporter block with few uses; however, this can be used as a <u>Stage Monitor</u>
- item1oflist A reporter block that reports what text an item in a list contains
- item#ofthinginlist Reports the index in a list where an item first appears
- lengthoflist A reporter block that reports how many items a list contains
- listcontainsthing? A boolean block that checks if a list contains a given string.
- showlistlist Shows the specified list's stage monitor
- hidelistlist Hides the specified list's stage monitor

#### **Items**

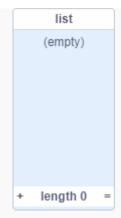

An image of an empty list

Items can be added to or deleted from a list manually or by programming. Holding down shift and pressing enter on a list results in a new entry above the previously selected entry, and pressing enter without the shift key creates a list entry below the previously selected one. They can also be added by right-clicking the list, clicking 'import', and selecting a plain .txt or <a href="Comma Separated Values">Comma Separated Values</a> file. Each line in the file will become a new item in the list.

They can also be exported in the same way; however, it is not possible to do so if the list has a name which is unsupported in the user's operating system. In Windows, lists using question marks, asterisks (\*), angle brackets (< >), pipes (|), a colon (:), a space (), or any ASCII control character cannot be exported with Scratch. The first time the export button is pressed for this type of list, nothing will happen; following the second click, the import/export menu will close. [1][2] The allowed characters will vary between operating systems.

Scratch 3.0 has the following 7 List Stack blocks:

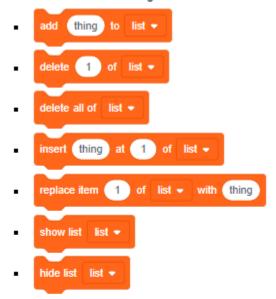

Scratch 3.0 has the following 4 List Reporter blocks:

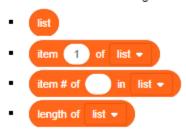

Scratch 3.0 has the following 1 Boolean block:

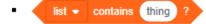